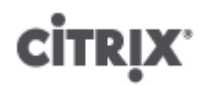

## **Citrix XenServer ® 6.0.2 Guest Support**

Published Wednesday, 29 February 2012 1.0 Edition

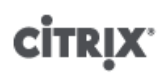

Citrix XenServer ® 6.0.2 Guest Support

Copyright © 2012 Citrix Systems. Inc. All Rights Reserved. Version: 6.0.2

Citrix, Inc. 851 West Cypress Creek Road Fort Lauderdale, FL 33309 United States of America

**Disclaimers**

This document is furnished "AS IS." Citrix, Inc. disclaims all warranties regarding the contents of this document, including, but not limited to, implied warranties of merchantability and fitness for any particular purpose. This document may contain technical or other inaccuracies or typographical errors. Citrix, Inc. reserves the right to revise the information in this document at any time without notice. This document and the software described in this document constitute confidential information of Citrix, Inc. and its licensors, and are furnished under a license from Citrix, Inc.

Citrix Systems, Inc., the Citrix logo, Citrix XenServer and Citrix XenCenter, are trademarks of Citrix Systems, Inc. and/or one or more of its subsidiaries, and may be registered in the United States Patent and Trademark Office and in other countries. All other trademarks and registered trademarks are property of their respective owners.

**Trademarks** Citrix® XenServer ® XenCenter ®

## **Contents**

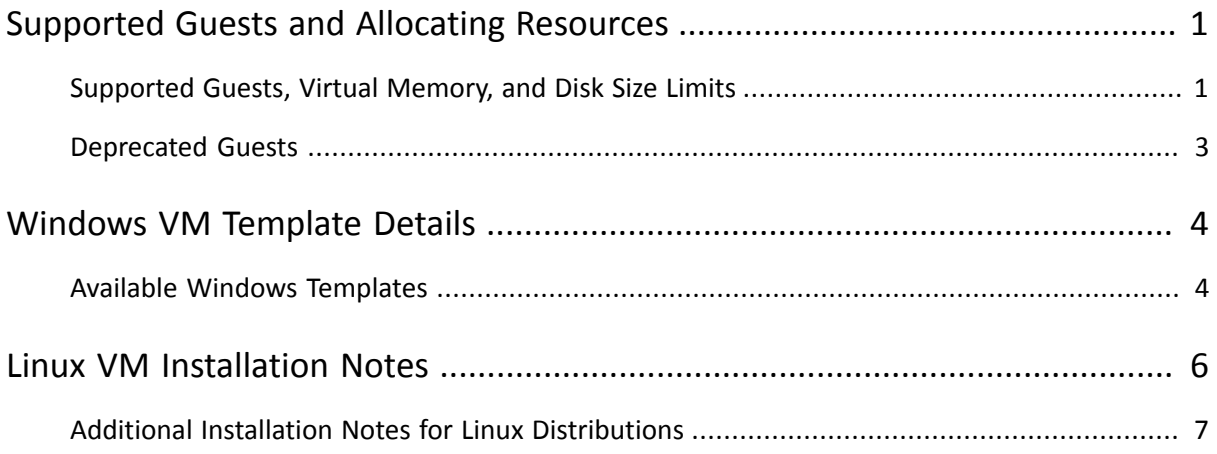

## <span id="page-3-0"></span>**Supported Guests and Allocating Resources**

This document lists the supported guest operating systems in XenServer 6.0.2. It lists virtual memory and virtual disk size minimums, describes the Windows templates, and the installation methods for Linux VMs.

For detailed information on Virtual Machines (VMs), refer to the *[XenServer Virtual Machine Installation Guide](http://support.citrix.com/article/CTX130422)*.

## <span id="page-3-1"></span>**Supported Guests, Virtual Memory, and Disk Size Limits**

When installing VMs, follow the memory and disk space guidelines of the operating system and any relevant applications, when allocating resources such as memory and disk space.

#### **Note:**

Individual versions of the operating systems may also impose their own maximum limits on the amount of memory supported (for example, for licensing reasons).

#### **Warning:**

When configuring guest memory, do not to exceed the maximum amount of physical memory addressable by your operating system. Setting a memory maximum that is greater than the operating system supported limit may lead to stability problems within your guest.

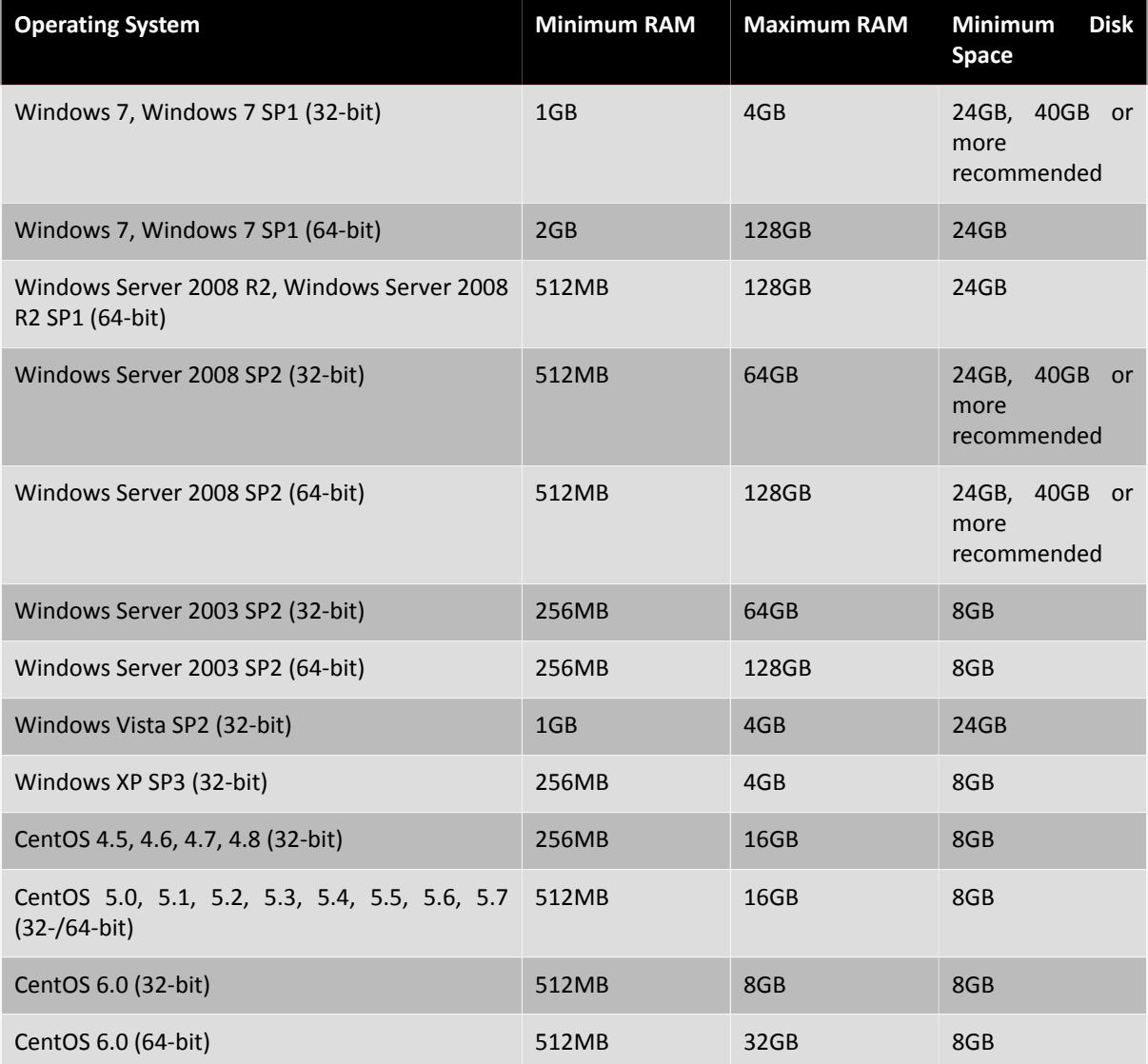

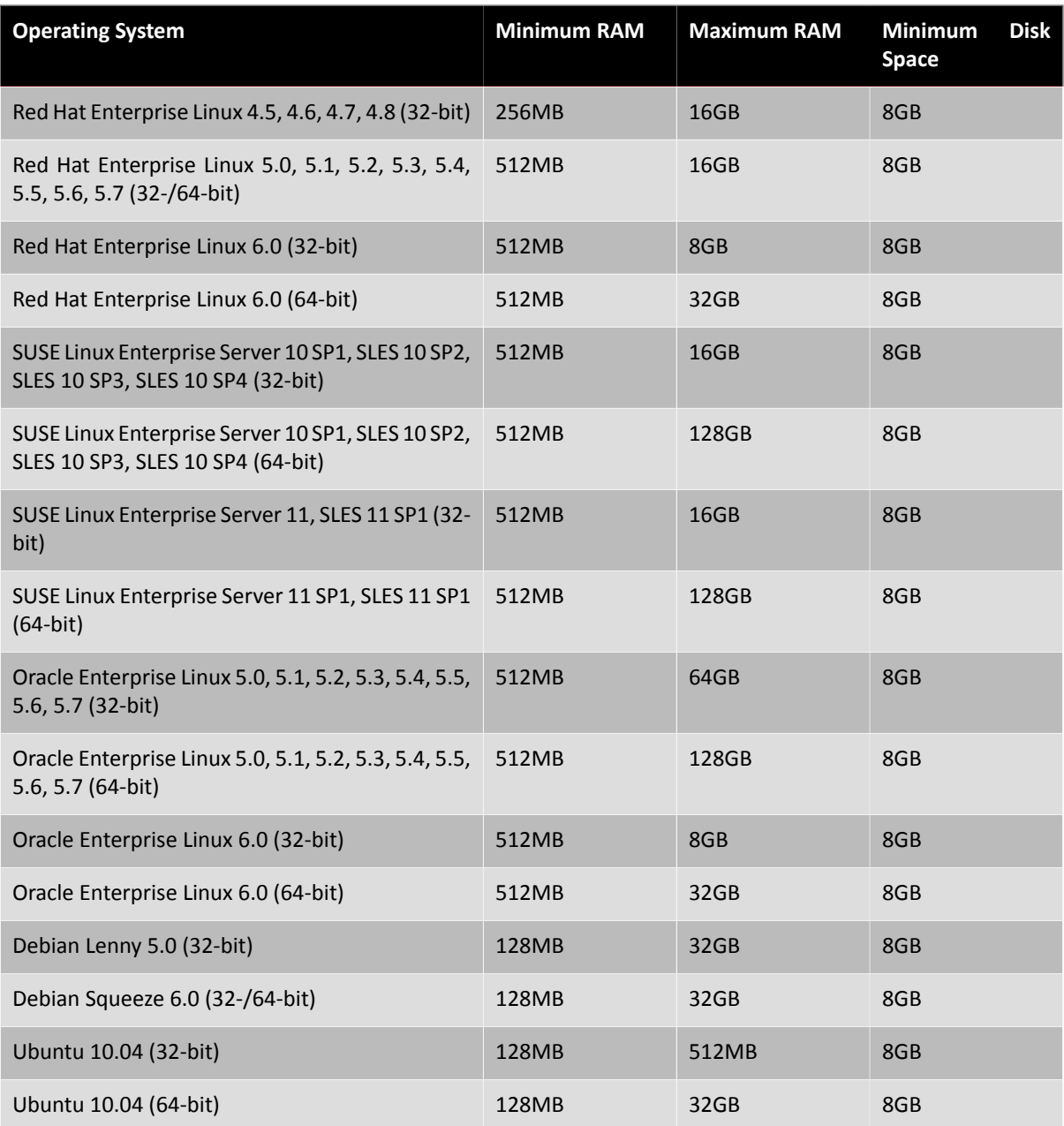

### **Note:**

Some 32-bit Windows operating systems can support more than 4 GB of RAM through the use of a special mode: physical address extension (PAE) mode. If you want to reconfigure a VM with greater than 4 GB of RAM, you must use the xe CLI, not XenCenter, as the CLI does not impose any upper bounds for memory-static-max.

For more information on how to set the memory static max, please refer to the Dynamic Memory Control chapter, in the *[XenServer Administrator's Guide](http://support.citrix.com/article/CTX130420)*.

## <span id="page-5-0"></span>**Deprecated Guests**

The following table lists the deprecated guest operating systems in XenServer 6.0.2.

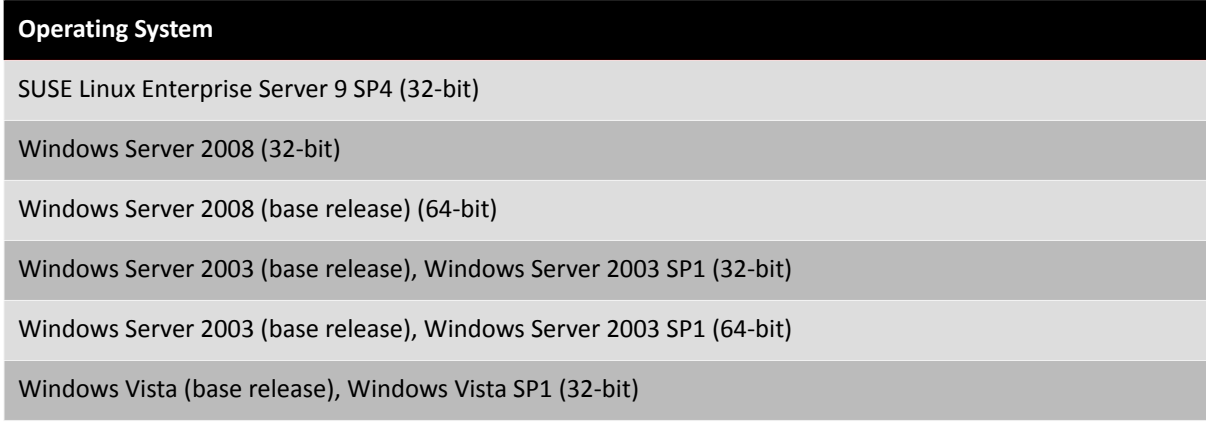

### **Note:**

There will be no option to engage Citrix's product development resources, and technical workarounds may be limited or not possible for customers on unsupported guest operating systems. If the support incident requires escalation to development for further guidance, requires a hotfix, or requires a security update, customers will be asked to upgrade to a supported service pack.

# <span id="page-6-0"></span>**CİTRIX Windows VM Template Details**

### **Warning:**

Running a VM without installing the XenServer Tools is not a supported configuration. For more information, see *[XenServer Administrator's Guide](http://support.citrix.com/article/CTX130420)*.

### <span id="page-6-1"></span>**Available Windows Templates**

Windows operating systems are installed onto VMs by cloning an appropriate template using either XenCenter or the xe CLI, and then installing the operating system. The templates for individual guests have predefined platform flags set which define the configuration of the virtual hardware. For example, all Windows VMs are installed with the ACPI Hardware Abstraction Layer (HAL) mode enabled. If you subsequently change one of these VMs to have multiple virtual CPUs, Windows automatically switches the HAL to multi-processor mode.

The available Windows templates are listed below:

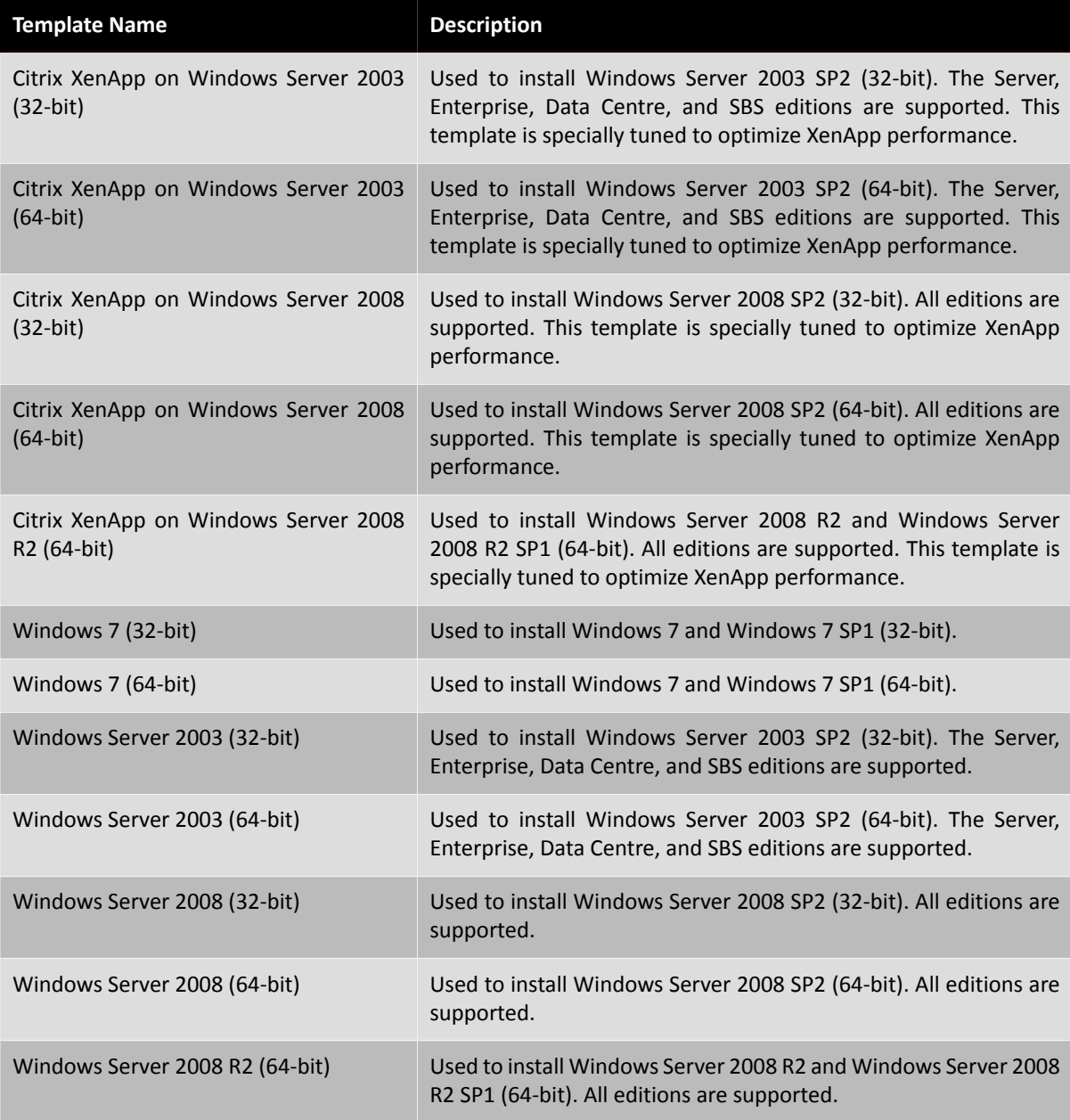

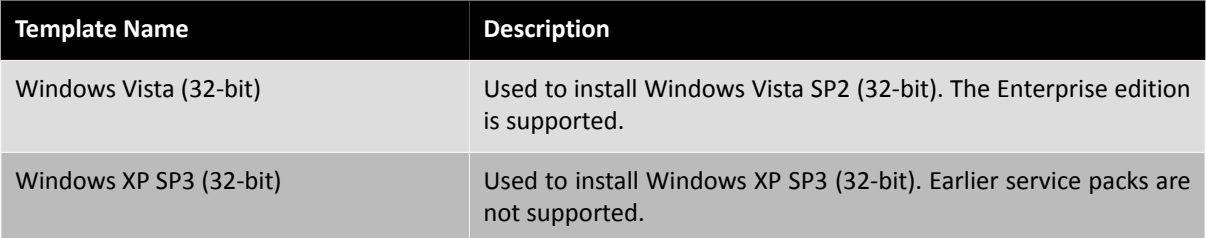

# <span id="page-8-0"></span>**CİTRIX Linux VM Installation Notes**

### **Warning:**

Running a VM without installing the XenServer Tools is not a supported configuration, so Citrix recommends that you install the tools immediately after Operating System installation. For more information, see *[XenServer Administrator's Guide](http://support.citrix.com/article/CTX130420)*.

XenServer supports the installation of many Linux distributions as VMs. There are three installation mechanisms:

- 1. installing from an internet repository
- 2. installing from a physical CD
- 3. installing from an ISO library

The supported Linux distributions are:

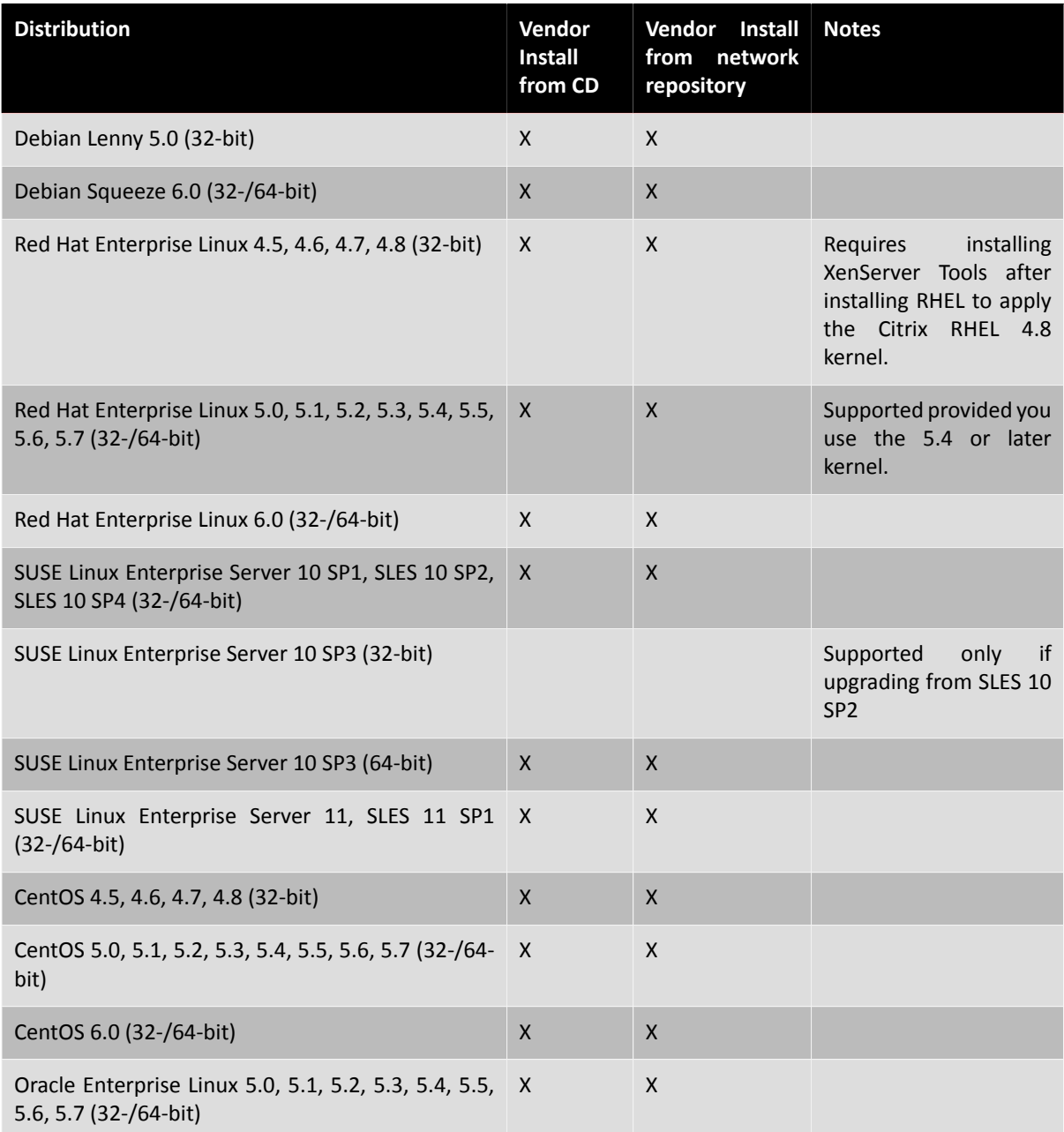

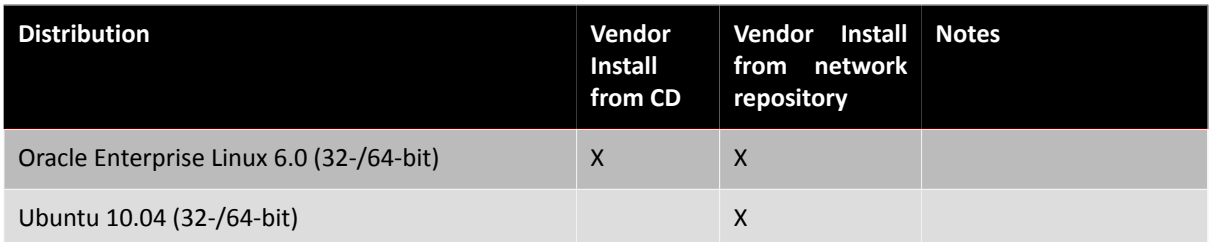

Distributions not present in the above list are *not* supported. However, distributions that use the same installation mechanism as Red Hat Enterprise Linux 5 (for example Fedora Core 6) might be successfully installed using the same template.

### **Note:**

Creating 32-bit Linux VMs on a host that has more than 128GB of memory is not supported.

### <span id="page-9-0"></span>**Additional Installation Notes for Linux Distributions**

This section describes additional, vendor-specific configuration information that you should be aware of before creating Linux VMs. It covers each Linux distribution supported in this release of XenServer.

### **Important:**

For detailed release notes on all distributions, see *[XenServer Virtual Machine Installation](http://support.citrix.com/article/CTX130422) [Guide](http://support.citrix.com/article/CTX130422)*.

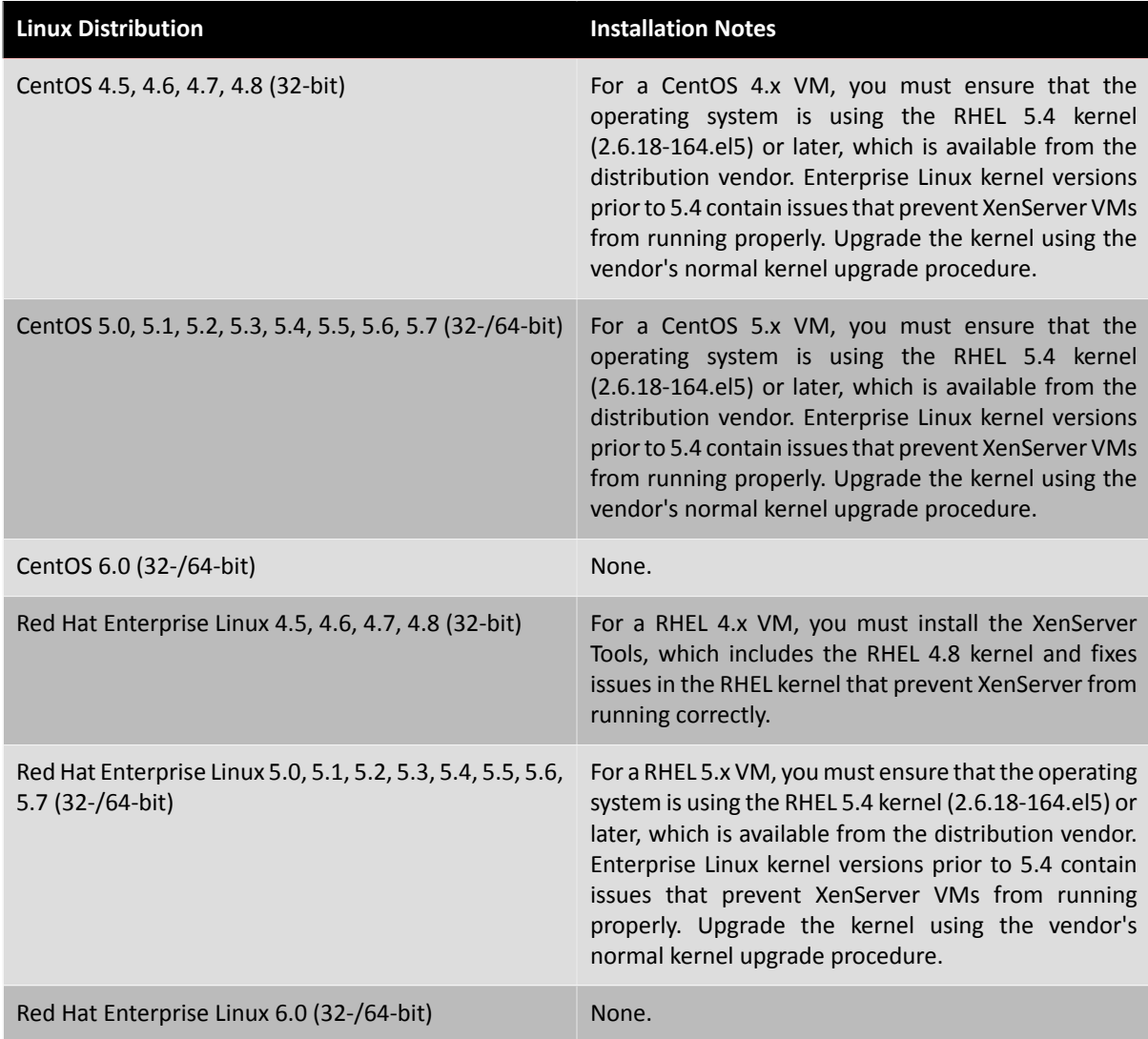

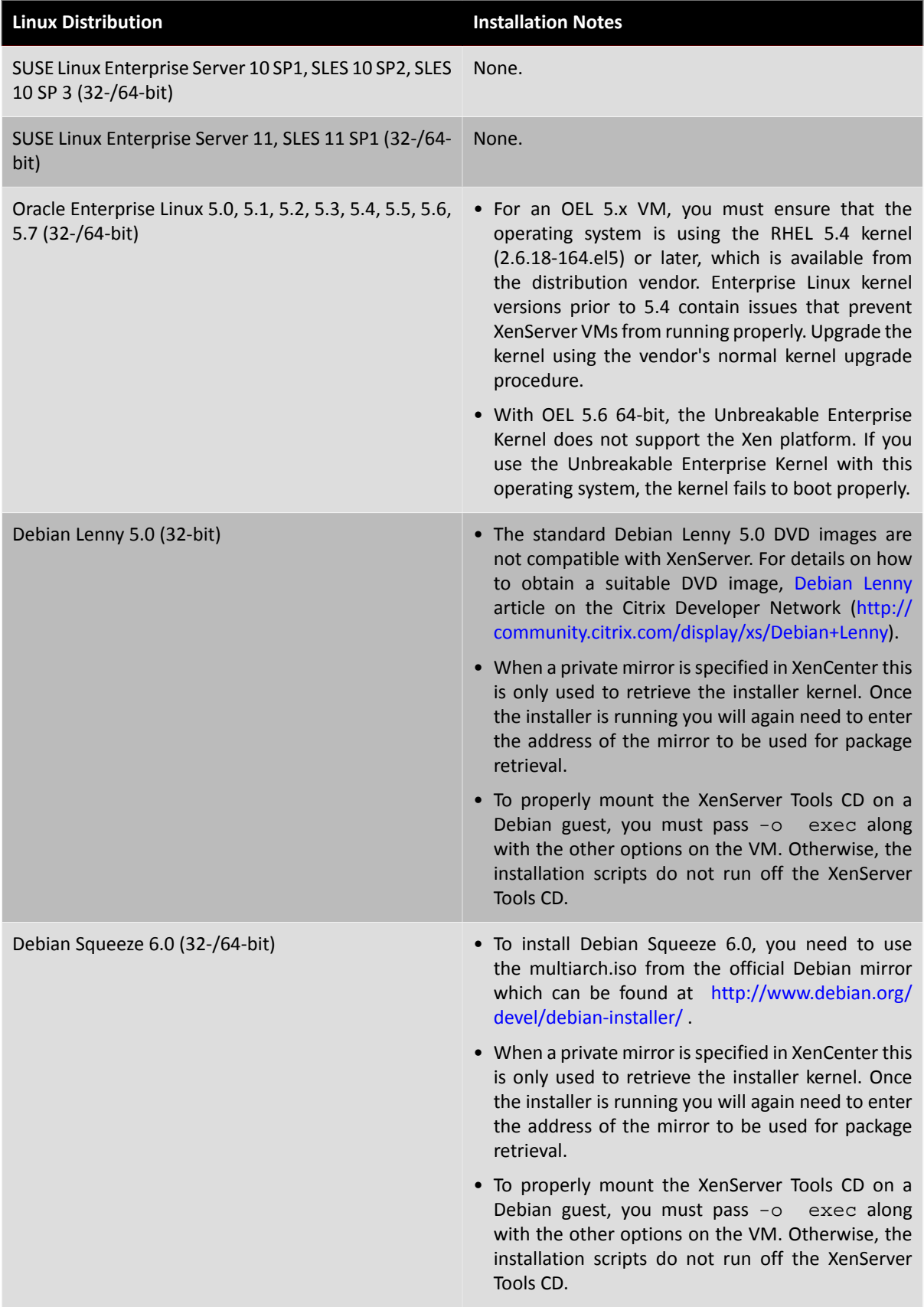

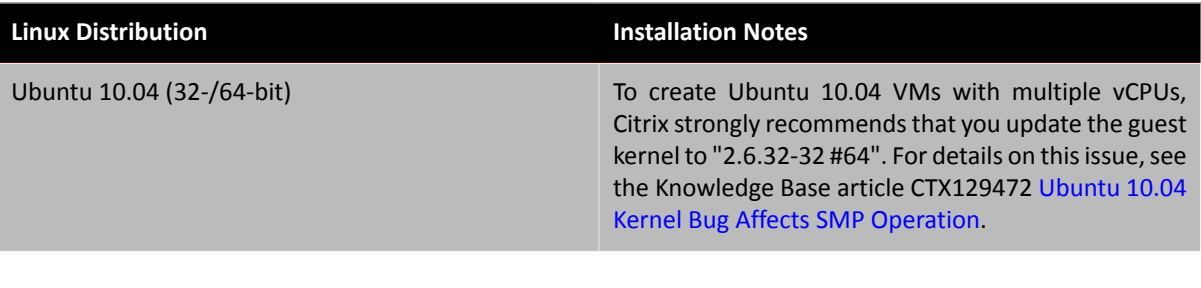